# Práctica 5 Implementación de un controlador ON-OFF

## Objetivo:

Implementar un controlador de velocidad del motor de CD de tipo ON-OFF con Histéresis y evaluar su comportamiento observando en el osciloscopio la respuesta en lazo cerrado ante una entrada escalón y compararlo con la respuesta en lazo abierto.

#### Introducción:

En las prácticas 2 y 3 se obtuvo el modelo en función de transferencia correspondiente al sistema de control en lazo abierto de un motor de CD incluyendo el bloque del actuador y del sensor,

$$
G_1(s) = \frac{V_s(s)}{V_i(S)} = \frac{K_1}{Ts + 1}
$$

como se muestra en la figura 5.1

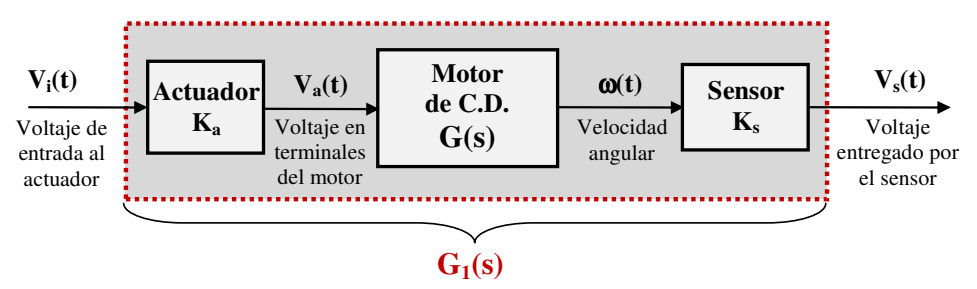

Figura 5.1- Sistema de Control de velocidad del motor de CD en lazo abierto

En esta práctica se implementará un controlador de tipo ON-OFF para la planta  $G_i(s)$  para evaluar las ventajas que proporciona la retroalimentación (lazo cerrado) comparado con un control en lazo abierto (ver figura 4.2).

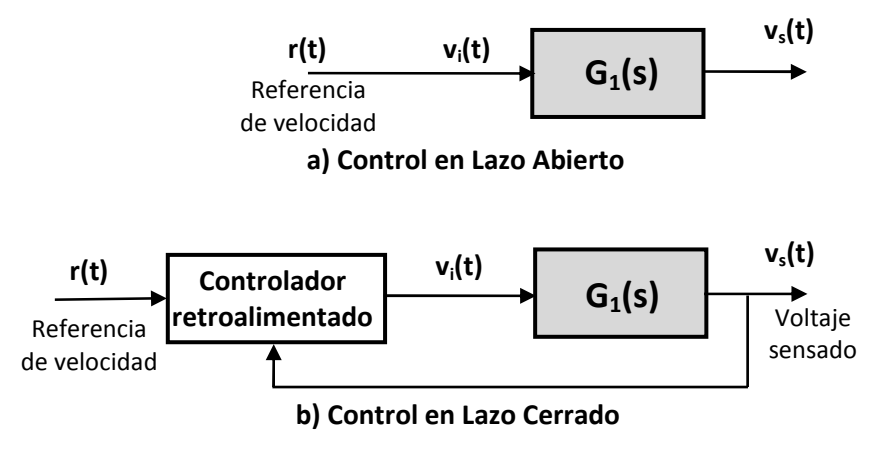

Figura 5.2.- Control a) En Lazo abierto y b) en Lazo cerrado del sistema

# El controlador proporcional.

El controlador a implementar en esta práctica es un controlador ON-OFF, es decir, el valor de voltaje  $v_i(t)$  a aplicar al actuador solamente puede tener dos valores que se seleccionan de acuerdo al signo del error actuante  $e(t)$ , definido como

$$
e(t) = r(t) - vs(t)
$$
\n(5.1)

Los valores enviados al actuador por el controlador ON-OFF se obtienen comparando la entrada  $e(t)$  con un voltaje umbral  $V<sub>T</sub>$  como sigue

$$
v_i(t) = \begin{cases} V_{ON} & \text{si } e(t) > V_T \\ V_{OFF} & \text{si } e(t) \le V_T \end{cases}
$$
 (5.2)

## Control ON-OFF con Histéresis

La ecuación anterior muestra la forma más sencilla del controlador ON-OFF, sin embargo, en la práctica esta forma causa problemas de conmutación demasiado rápida que podrían generar problemas en algunos tipos de actuadores de respuesta lenta, por esta razón se acostumbra agregar un efecto de histéresis o brecha diferencial que establezca dos niveles de comparación para la conmutación en lugar de uno solo. Así, se establece un nivel de comparación  $V_{\bar{U}}$  para que la salida conmute cuando la entrada crece y otro nivel de comparación  $V_L$  para que la salida conmute cuando la entrada decrece. En forma de ecuación este efecto se implementa como sigue

$$
v_i(t) = \begin{cases} V_{ON} & si \ e(t) > V_U \\ v_i(t) & si \ V_L \le e(t) \le V_U \\ V_{OFF} & si \ e(t) < V_L \end{cases}
$$
 (5.3)

La diferencia en el comportamiento de la ecuación (5.2) con la ecuación (5.3) se muestra en la figura 5.3, la cual representa la gráfica de la salida  $v_i(t)$  contra la entrada  $e(t)$  al controlador en ambos casos.

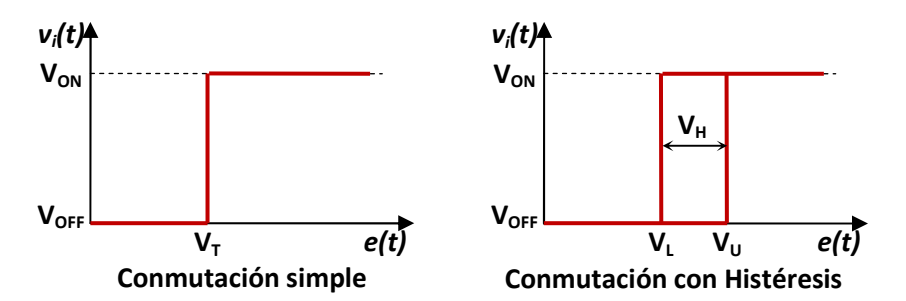

Figura 5.3.- Comportamiento entrada-salida del conmutador sin histéresis y con histéresis

A la diferencia de entre los niveles de comparación se le llama brecha diferencial o voltaje de histéresis

$$
V_H = V_U - V_L \tag{5.4}
$$

En forma de diagrama de bloques el controlador ON-OFF se puede representar como en la figura 5.4.

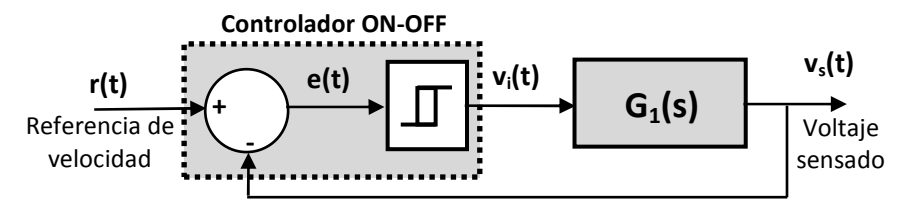

Figura 5.4.- Controlador Proporcional conectado al sistema

Para implementar el controlador ON-OFF podemos observar en la ecuación (5.1) que lo define que se puede implementar con un simple restador para generar  $e(t) = r(t) - v_s(t)$  seguido de un comparador con histéresis, los cuales se pueden implementar mediante amplificadores operacionales como se muestra en la figura 5.5

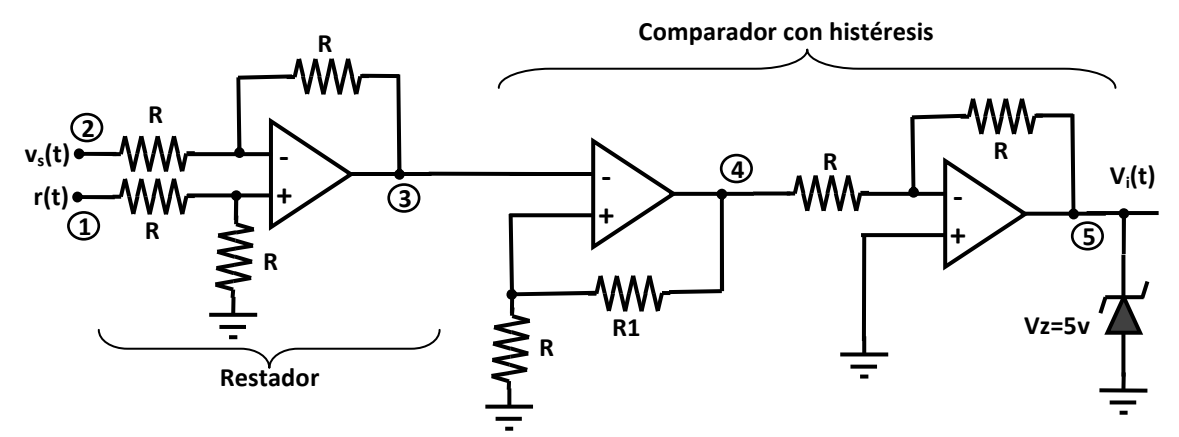

Figura 5.4.- Implementación del controlador ON-OFF mediante amplificadores operacionales

## Desarrollo de la Práctica:

- 1) Implementar el controlador ON-OFF con amplificadores operacionales mostrado en la figura 5.4. Elegir R=10KΩ y R1=10R. Para el amplificador operacional se puede usar el circuito LM324, el TL074, o el TL084.
- 2) Para fijar el punto de operación cerca de la mitad del rango, colocar la referencia en  $r(t)=2.0v$ . Utilizar el circuito seguidor de voltaje mostrado en la figura 5.5.

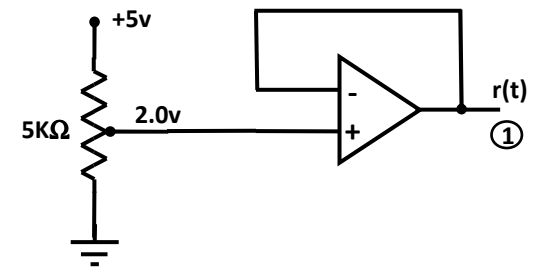

Figura 5.5.- Seguidor de voltaje usado para generar la referencia de velocidad.

3) Antes de cerrar el lazo de control (antes de conectar la salida del amplificador operacional a la a la entrada  $v_i$  del módulo de control del motor) asegúrate de que el restador funciona correctamente midiendo los voltajes en los puntos marcados del 1 al 3 en la figura 5.4 y llenando la siguiente tabla

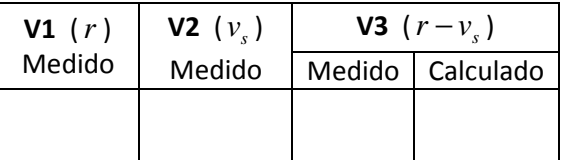

- 4) Para obtener la respuesta al escalón, a continuación se deberá generar una señal cuadrada de niveles TTL (0 y 5 volts) mediante el generador de señales con una frecuencia de aproximadamente 1 Hz y con ella alimentar el potenciómetro de la figura 5.5. y se cerrará el lazo de retroalimentación
- 5) Con el canal CH1 del osciloscopio se visualizará la entrada  $r(t)$  y con el canal CH2 se visualizarán alternativamente: la salida  $v_s(t)$  y la acción de control  $v_i(t)$  (punto 5 de la figura 5.4). Visualizando solo el primer medio ciclo de *r t*( ) se obtendrá la información para llenar la siguiente tabla.

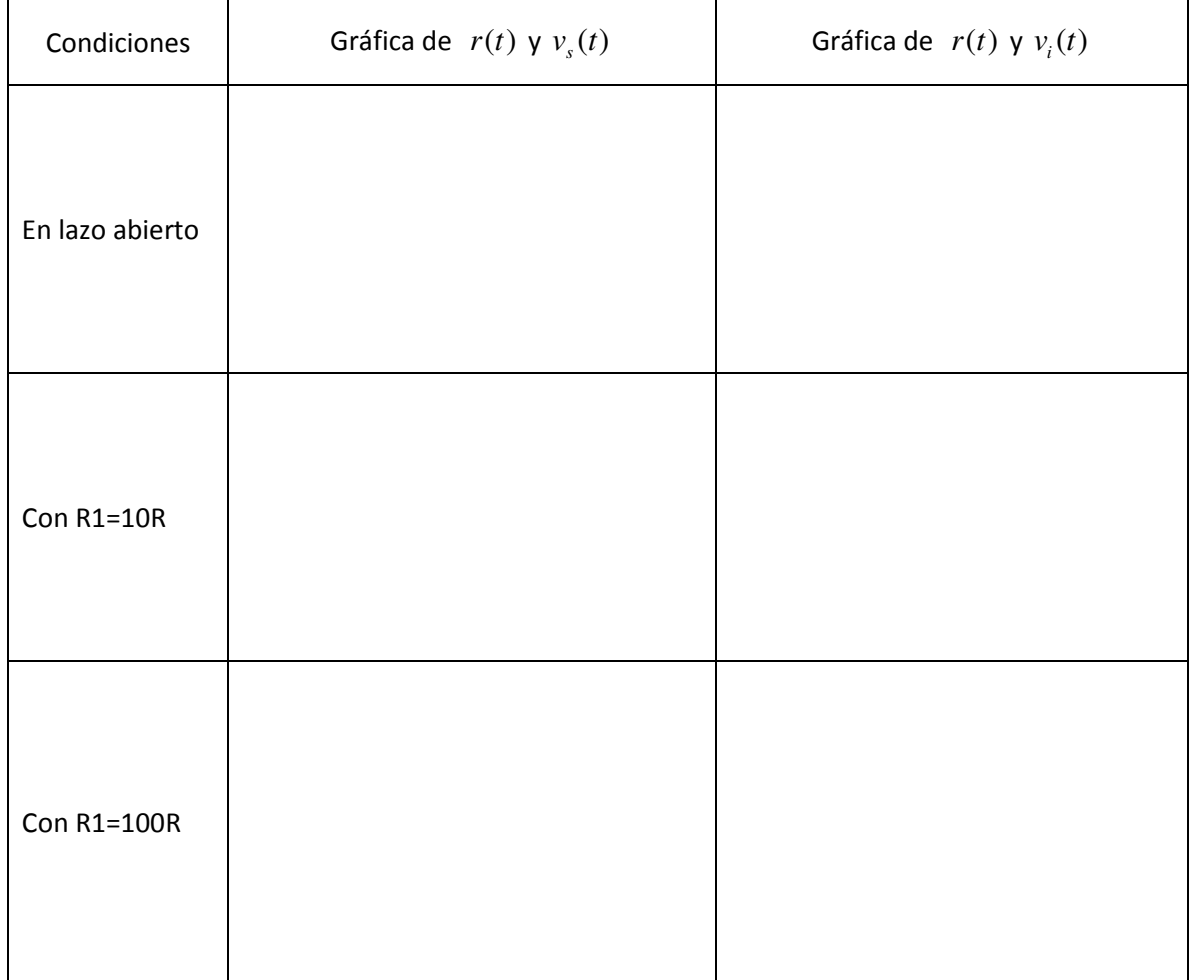

# Reportar:

- 1. Las tablas llenadas con las capturas de las pantallas del osciloscopio realizadas en la práctica y la explicación de lo observado.
- 2. Calcula los voltajes V<sub>L</sub>, V<sub>U</sub> y el voltaje de histéresis V<sub>H</sub> para los dos últimos renglones de la tabla anterior, llena la siguiente tabla y explica los cálculos realizados.

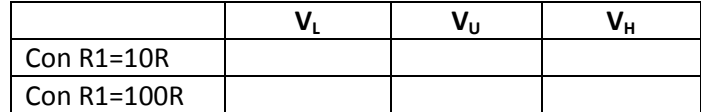

- 3. Comparar los resultados obtenidos en la práctica con la simulación de las ecuaciones del sistema en Simulink. No olvidar incluir en simulación el efecto de la saturación y el actuador PWM. Explicar cómo se realizó esta simulación, presentar gráficas y especificar todos los valores utilizados en los bloques de simulink.
- 4. Conclusiones.